# <span id="page-0-0"></span>**Dell™ Studio 1535/1536 Huoltokäsikirja**

[Alkutoimet](file:///C:/data/systems/1535/fi/SM/before.htm#wp1180036)<br>[Alaosan suojus](file:///C:/data/systems/1535/fi/SM/base.htm#wp1223477) [Nappiparisto](file:///C:/data/systems/1535/fi/SM/coinbatt.htm#wp1179839) [Muisti](file:///C:/data/systems/1535/fi/SM/memory.htm#wp1180987) [Kiintolevy](file:///C:/data/systems/1535/fi/SM/hdd.htm#wp1180023) [Suorittimen jäähdytyskokoonpano](file:///C:/data/systems/1535/fi/SM/cpucool.htm#wp1179839) Suoritinmoduuli [Keskisuojus](file:///C:/data/systems/1535/fi/SM/cntrcont.htm#wp1180201) <mark>[Näppäimistö](file:///C:/data/systems/1535/fi/SM/keyboard.htm#wp1180346)</mark><br>[Langaton Mini-kortti](file:///C:/data/systems/1535/fi/SM/minicard.htm#wp1181360) **[Näyttö](file:///C:/data/systems/1535/fi/SM/display.htm#wp1179838)** [Kamera](file:///C:/data/systems/1535/fi/SM/camera.htm#wp1223477) [Kämmentuki](file:///C:/data/systems/1535/fi/SM/palmrest.htm#wp1181046) [Kaiutinkokoonpano](file:///C:/data/systems/1535/fi/SM/speaker.htm#wp1180768) [Optinen asema](file:///C:/data/systems/1535/fi/SM/optical.htm#wp1179928) USB-/[äänikortti](file:///C:/data/systems/1535/fi/SM/buttonbo.htm#wp1180150) [Mikrofoni](file:///C:/data/systems/1535/fi/SM/mic.htm#wp1180150) [Emolevy-](file:///C:/data/systems/1535/fi/SM/sysboard.htm#wp1180315)yksikkö [Akun salpayksikkö](file:///C:/data/systems/1535/fi/SM/latch.htm#wp1179838) [BIOSin flash-](file:///C:/data/systems/1535/fi/SM/bios.htm#wp1179839)päivitys

# **Huomautukset, varoitukset ja vaarat**

**HUOMAUTUS:** HUOMAUTUKSET ovat tärkeitä tietoja, joiden avulla voit käyttää tietokonetta entistä paremmin.

O **VAROITUS:** VAROITUKSET ovat varoituksia tilanteista, joissa laitteisto voi vahingoittua tai joissa tietoja voidaan menettää. Niissä kerrotaan myös, miten nämä tilanteet voidaan välttää.

**VAARA: VAARAT kertovat tilanteista, joihin saattaa liittyä omaisuusvahinkojen, loukkaantumisen tai kuoleman vaara.** 

Jos ostit Dellin™ n-sarjan tietokoneen, mitkään tässä asiakirjassa esitettävät viittaukset Microsoft® Windows® -käyttöjärjestelmiin eivät koske sinua.

# **Tämän asiakirjan tiedot voivat muuttua ilman erillistä ilmoitusta. © 2008 Dell Inc. Kaikki oikeudet pidätetään.**

Tämän tekstin kaikenlainen kopioiminen ilman Dell Inc:n kirjallista lupaa on jyrkästi kielletty.

Tekstissä käytetyt tavaramerkit: *Deli ja DELL-*logo ovat Dell Inc:n tavaramerkkejä. *Microsost, ylindows Visia* ovat Microsoft Corporationin tavaramerkkejä tai<br>rekisteröityjä tavaramerkkejä Yhdysvalloissa ja/tai muissa ma

Muut tekstissä mahdollisesti käytetyt tavaramerkit ja tuotenimet viittaavat joko merkkien ja nimien haltijoihin tai näiden tuotteisiin. Dell Inc. kieltää omistusoikeuden muihin kuin<br>omiin tavaramerkkeihinsä ja tuotemerkkei

**Malli: PP33L**

**Toukokuu 2008 Versio A00**

### <span id="page-1-0"></span> **Alaosan suojus Dell™ Studio 1535/1536 Huoltokäsikirja**

**VAARA: Ennen kuin teet mitään toimia tietokoneen sisällä, lue tietokoneen mukana toimitetut turvaohjeet.**

VAARA: Ennen kuin suoritat nämä toimet, sammuta tietokone, irrota vaihtovirtasovitin sähköpistorasiasta ja tietokoneesta, irrota modeemi<br>seinäliittimestä ja tietokoneesta sekä irrota tietokoneen kaikki muutkin ulkoiset kaa

VAROITUS: Sähköstaattisen purkauksen välttämiseksi maadoita itsesi käyttämällä maadoitusrannehihnaa tai koskettamalla tietokoneen takaosassa<br>olevaa maalaamatonta metallipintaa (kuten esimerkiksi tietokoneen takana olevaa l

# **Alaosan suojuksen irrottaminen**

- 1. Varmista, että tietokone on sammutettu.
- 2. Irrota akku (katso [Ennen tietokoneen komponenttien käsittelyä](file:///C:/data/systems/1535/fi/SM/before.htm#wp1180694)).
- 3. Avaa alaosan suojuksen seitsemää kiinnitysruuvia ja nosta suojus kulmittain irti tietokoneesta kuvan mukaisesti.

**VAARA: Älä kosketa suorittimen jäähdytyskokoonpanoa. Vain koulutettu tukihenkilöstö saa irrottaa suoritinosia.**

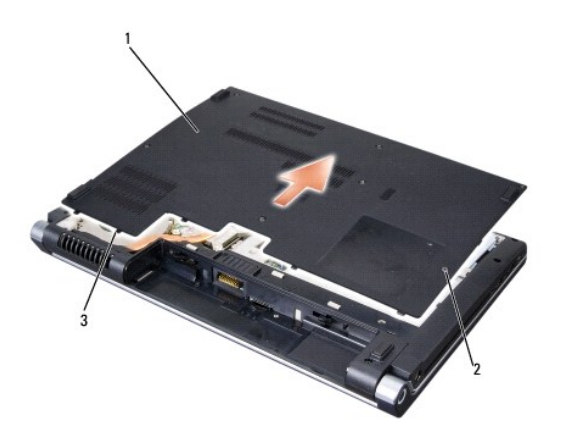

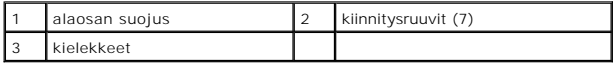

### **Alaosan suojuksen vaihtaminen**

- 1. Kohdista alaosan suojuksen kielekkeet tietokoneen pohjaan.
- 2. Asenna ja kiristä seitsemän kiinnitysruuvia pohjan suojukseen.
- 3. Liu'uta akku koteloon, kunnes se naksahtaa paikalleen.

#### <span id="page-2-0"></span> **Alkutoimet Dell™ Studio 1535/1536 Huoltokäsikirja**

- **Suositellut työkalut**
- [Ennen tietokoneen komponenttien käsittelyä](#page-2-2)

Tässä asiakirjassa kerrotaan tietokoneen osien poistamisesta ja asentamisesta. Ellei erikseen toisin mainita, kaikissa toiminto-osioissa edellytetään seuraavaa:

- l Olet tehnyt vaiheittaiset toimet kohdissa [Ennen tietokoneen komponenttien käsittelyä](#page-2-2).
- l Olet perehtynyt tietokoneen mukana toimitettuihin turvaohjeisiin.
- l Ennen uuden komponentin asentamista olet jo poistanut alkuperäisen komponentin, jos sellainen on asennettuna.

# <span id="page-2-1"></span>**Suositellut työkalut**

Tämän asiakirjan menetelmät voivat vaatia seuraavia työkaluja:

- l Pieni tasapäinen ruuvitaltta
- l Ristipääruuvitaltta
- l Pieni muovinen piirtopuikko
- l Flash BIOS -päivitystietoväline (katso Dellin tukisivusto osoitteessa **support.dell.com**)

# <span id="page-2-2"></span>**Ennen tietokoneen komponenttien käsittelyä**

Noudata seuraavia turvaohjeita. Näin suojaat tietokoneen mahdollisilta vaurioilta ja varmistat oman henkilökohtaisen turvallisuutesi.

**VAARA: Ennen kuin teet mitään tässä osiossa mainittuja toimia, noudata tietokoneen mukana toimitettuja turvallisuusohjeita.**

- **VAROITUS:** Vain valtuutetun huoltohenkilön tulee suorittaa tietokoneesi korjaustöitä. Vauriot, jotka aiheutuvat sellaisista huoltotoimista, jotka eivät ole Dellin valtuuttamia, eivät kuulu takuun piiriin.
- **VAROITUS:** Maadoita itsesi käyttämällä maadoitusrannehihnaa tai koskettamalla tietokoneen takaosassa olevaa maalaamatonta metallipintaa, esimerkiksi tietokoneen takana olevaa liitintä.
- **VAROITUS**: Käsittele komponentteja ja kortteja huolellisesti. Alä kosketa komponentteja tai korttien kontaktipintoja. Pidä korteista kiinni niiden<br>reunoista tai metallisesta asetuskehikosta. Tartu komponenttiin, kuten suo
- **VAROITUS:** Kun irrotat kaapelia, vedä kaapelin liittimestä tai irrotuslenkistä äläkä itse kaapelista. Jos kaapeliliittimessä on lukitustappeja, vapauta liitin painamalla tappeja sisäänpäin. Kun liität kaapelia, varmista että liittimet ovat oikeassa asennossa ja oikein kohdistetut, jotta liitin ja/tai liittimen nastat<br>eivät vahingoitu.
- 1. Varmista, että työtaso on tasainen ja puhdas, jotta tietokoneen kuori ei naarmuunnu.
- 2. Napsauta **Käynnistä**  , napsauta nuolta ja valitse sitten **Sammuta**.

Tietokone sammuu, kun käyttöjärjestelmän sammutustoiminto on valmis.

3. Irrota tietokone ja kaikki kiinnitetyt laitteet sähköpistorasiasta.

**VAROITUS:** Kun irrotat verkkokaapelin, irrota ensin kaapeli tietokoneesta ja sitten verkon seinäpistokkeesta.

- 4. Irrota kaikki puhelin- tai verkkokaapelit tietokoneesta.
- 5. Irrota painamalla kaikki asennetut kortit ExpressCard-paikasta ja 8-in-1- muistikortinlukijasta.

Θ **VAROITUS:** Irrota akku akkulokerosta ennen tietokoneen huoltotoimia emolevyn vahingoittumisen ehkäisemiseksi.

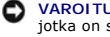

**VAROITUS:** Ehkäise tietokoneen vahingoittuminen käyttämällä vain omistamasi Dell-tietokoneen mallia varten suunniteltua akkua. Älä käytä akkuja, jotka on suunniteltu käytettäviksi muissa Dell-tietokoneissa.

- 6. Käännä tietokone ylösalaisin.
- 7. Työnnä akun vapautussalpaa, kunnes se napsahtaa paikalleen.
- 8. Nosta akku ulos akkupaikasta.

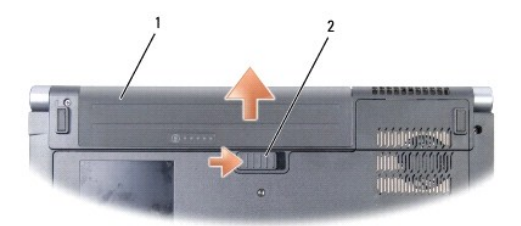

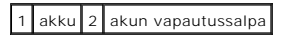

9. Käännä tietokone yläpuoli ylöspäin, avaa näyttö ja maadoita emolevy painamalla virtapainiketta.

<span id="page-4-0"></span>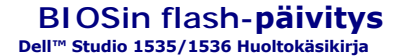

Jos uuden emolevyn mukana tuli BIOS-päivitysohjelma-CD, päivitä BIOS CD-levyltä. Jos BIOS-päivitysohjelma-CD-levyä ei ole, päivitä BIOS kiintolevyltä.

### **BIOSin flash-päivitys CD-levyltä**

 $\bullet$ **VAROITUS:** Kytke vaihtovirtasovitin toimivaksi tiedettyyn pistorasiaan virran menetyksen ehkäisemiseksi. Muussa tapauksessa järjestelmä saattaa vahingoittua.

1. Varmista, että verkkolaite on kytketty ja että pääakku on asennettu kunnolla.

HUOMAUTUS: Jos käytät BIOS-päivitykseen BIOS-päivitysohjelma-CD-levyä, paina <F12> ennen CD-levyn asettamista asemaan, jotta voit määrittää<br>tietokoneen käynnistymään CD-levyltä vain tämän kerran. Muussa tapauksessa joudut asennusohjelmasta.

2. Aseta BIOS-päivitysohjelma-CD asemaan ja käynnistä tietokone.

**VAROITUS:** Älä keskeytä prosessia, kun se on alkanut. Muussa tapauksessa järjestelmä saattaa vahingoittua.

Noudata näytön ohjeita. Tietokone jatkaa käynnistystä ja päivittää uuden BIOSin. Kun flash-päivitys on valmis, tietokone käynnistyy automaattisesti uudelleen.

- 3. Siirry järjestelmän asetusohjelmaan painamalla <F2> POST-testauksen aikana.
- 4. Palauta tietokoneen oletusasetukset painamalla <Alt> ja <f>.
- 5. Tallenna kokoonpanon muutokset painamalla <Esc>, valitsemalla **Save/Exit** (Tallenna/Lopeta) ja painamalla <Enter>.
- 6. Poista BIOS-päivitysohjelma-CD asemasta ja käynnistä tietokone uudelleen.

# **BIOSin päivittäminen kiintolevyltä**

0 **VAROITUS:** Kytke vaihtovirtasovitin toimivaksi tiedettyyn pistorasiaan virran menetyksen ehkäisemiseksi. Muussa tapauksessa järjestelmä saattaa vahingoittua.

- 1. Varmista, että verkkolaite on kytketty, pääakku on asennettu kunnolla ja verkkokaapeli on kiinnitetty.
- 2. Käynnistä tietokone.
- 3. Etsi tietokonettasi varten saatavilla oleva uusi BIOSin päivitystiedosto osoitteesta **support.dell.com**.
- 4. Lataa tiedosto napsauttamalla kohtaa **Lataa nyt**.
- 5. Jos **Export Compliance Disclaimer** (Vientiä koskeva yhdenmukaisuusvaatimus) -ikkuna tulee näkyviin, napsauta kohtaa **Yes, I Accept this Agreement** (Kyllä, hyväksyn tämän sopimuksen).

Näyttöön tulee **Tiedostojen lataaminen** -ikkuna.

6. Napsauta kohtaa **Tallenna ohjelma levylle** ja napsauta sitten **OK**-painiketta.

Näyttöön tulee **Kohde**-ikkuna.

- 7. Ota esiin **Kohde**-valikko napsauttamalla alanuolta, valitse **Työpöytä** ja napsauta sitten kohtaa **Tallenna**. Tiedosto ladataan työpöydälle.
- 8. Napsauta kohtaa **Sulje**, kun **Lataaminen suoritettu loppuun** -ikkuna tulee näkyviin. Työpöydälle ilmestyy tiedostokuvake, jolla on sama nimi kuin ladatulla BIOS-päivitystiedostolla.
- **VAROITUS:** Älä keskeytä prosessia, kun se on alkanut. Muussa tapauksessa järjestelmä saattaa vahingoittua.

9. Kaksoisnapsauta työpöydän tiedostokuvaketta ja noudata näytöllä näkyviä ohjeita.

# <span id="page-6-0"></span> **USB-/äänikortti**

**Dell™ Studio 1535/1536 Huoltokäsikirja**

**VAARA: Ennen kuin teet mitään tässä osiossa mainittuja toimia, noudata tietokoneen mukana toimitettuja turvallisuusohjeita.**

VAROITUS: Sähköstaattisen purkauksen välttämiseksi maadoita itsesi käyttämällä maadoitusrannehihnaa tai koskettamalla tietokoneen takaosassa<br>olevaa maalaamatonta metallipintaa (kuten esimerkiksi tietokoneen takana olevaa l

**VAROITUS:** Irrota akku akkulokerosta ennen työskentelyn aloittamista tietokoneen sisällä emolevyn vahingoittumisen ehkäisemiseksi.

# **USB-/äänikortin irrottaminen**

- 1. Noudata kohdan [Alkutoimet](file:///C:/data/systems/1535/fi/SM/before.htm#wp1180036) ohjeita.
- 2. Irrota optinen asema (katso [Optisen aseman irrottaminen](file:///C:/data/systems/1535/fi/SM/optical.htm#wp1180116)).
- 3. Irrota USB-/äänikortin kaksi kaapelia emolevyn liittimistä.
- 4. Irrota kaapeleista teipit, joilla ne on kiinnitetty emolevyyn.
- 5. Irrota ruuvi, jolla USB-/äänikortti on kiinnitetty tietokoneen alaosan suojukseen, ja irrota kortti.

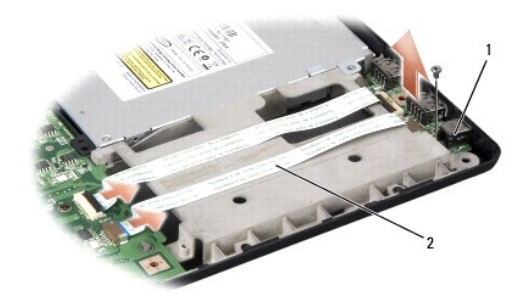

USB-kortti 2 USB-/äänikaapelit

### **USB-/äänikortin vaihtaminen**

- 1. Kytke USB-/äänikortin kaapelit emolevyn liittimiin.
- 2. Aseta USB-/äänikortti paikalleen ja asenna sekä kiristä ruuvi kortin kiinnittämiseksi.
- 3. Asenna optinen asema (katso [Optisen aseman vaihtaminen](file:///C:/data/systems/1535/fi/SM/optical.htm#wp1180161)).

### <span id="page-7-0"></span> **Kamera Dell™ Studio 1535/1536 Huoltokäsikirja**

**VAARA: Ennen kuin teet mitään toimia tietokoneen sisällä, lue tietokoneen mukana toimitetut turvaohjeet.**

VAARA: Ennen kuin suoritat nämä toimet, sammuta tietokone, irrota vaihtovirtasovitin sähköpistorasiasta ja tietokoneesta, irrota modeemi<br>seinäliittimestä ja tietokoneesta sekä irrota tietokoneen kaikki muutkin ulkoiset kaa

VAROITUS: Sähköstaattisen purkauksen välttämiseksi maadoita itsesi käyttämällä maadoitusrannehihnaa tai koskettamalla tietokoneen takaosassa<br>olevaa maalaamatonta metallipintaa (kuten esimerkiksi tietokoneen takana olevaa l

# **Kameramoduulin irrottaminen**

- 1. Noudata kohdan **Alkutoimet** ohjeita.
- 2. Irrota näytön kehys (katso [Näytön kehyksen irrottaminen](file:///C:/data/systems/1535/fi/SM/display.htm#wp1193208)).
- 3. Avaa kahta ruuvia, joilla kamera on kiinnitetty näytön kanteen.
- 4. Irrota kameran johto ja irrota kameramoduuli.

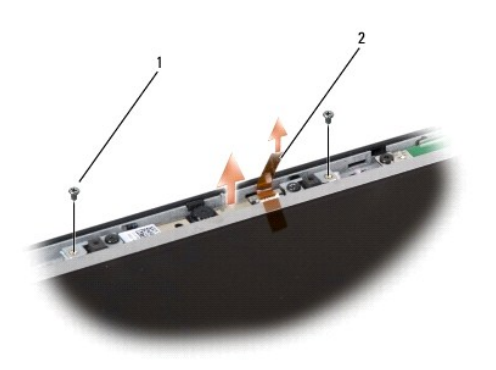

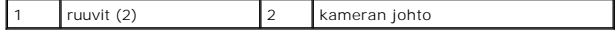

### **Kameramoduulin vaihtaminen**

- 1. Noudata kohdan **Alkutoimet** ohjeita.
- 2. Asenna ja kiristä kaksi ruuvia, joilla kamera kiinnitetään näytön kanteen.
- 3. Kiinnitä kameran johto liittimeen.
- 4. Asenna näytön kehys (katso [Näytön kehyksen vaihtaminen](file:///C:/data/systems/1535/fi/SM/display.htm#wp1200680)).

### <span id="page-8-0"></span> **Keskisuojus Dell™ Studio 1535/1536 Huoltokäsikirja**

**VAARA: Ennen kuin teet mitään tässä osiossa mainittuja toimia, noudata tietokoneen mukana toimitettuja turvallisuusohjeita.**

 $\bullet$ VAROITUS: Sähköstaattisen purkauksen välttämiseksi maadoita itsesi käyttämällä maadoitusrannehihnaa tai koskettamalla tietokoneen takaosassa<br>olevaa maalaamatonta metallipintaa (kuten esimerkiksi tietokoneen takana olevaa l

**VAROITUS:** Irrota akku akkulokerosta ennen työskentelyn aloittamista tietokoneen sisällä emolevyn vahingoittumisen ehkäisemiseksi.

# **Keskisuojuksen irrottaminen**

- 1. Noudata kohdan **Alkutoimet** ohjeita.
- 2. Irrota kaksi ruuvia, joilla keskisuojus on kiinnitetty akkupaikkaan.

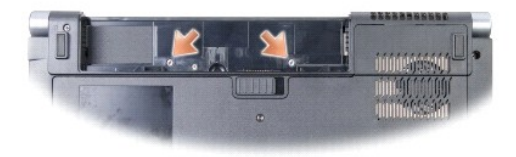

- 3. Käännä tietokone ympäri ja avaa näyttöä mahdollisimman paljon.
- 4. Irrota keskisuojus sormin aloittaen akkupaikan sijainnista järjestelmän takaosassa.

**VAROITUS:** Jotta emolevyyn kytketty datakaapeli ei vahingoittuisi, älä vedä kovaa, kun nostat keskisuojusta.

5. Nosta keskisuojus ylös.

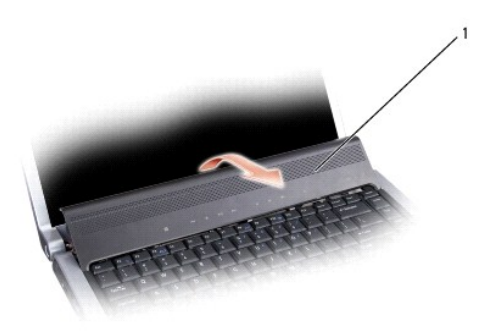

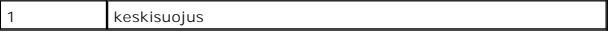

6. Irrota näppäimistön kehys varovasti piirtopuikolla (katso [Näppäimistön irrottaminen](file:///C:/data/systems/1535/fi/SM/keyboard.htm#wp1180366)).

7. Irrota kaksi ruuvia näppäimistön yläpäästä.

Θ **VAROITUS:** Näppäimistön näppäimet ovat hauraita, menevät helposti pois paikoiltaan ja niiden paikalleen asettaminen vie aikaa. Ole varovainen, kun irrotat ja käsittelet näppäimistöä. <span id="page-9-0"></span>8. Nosta näppäimistöä, pidä sitä ylhäällä ja vedä sitä hieman eteenpäin, jotta pääset käsiksi emolevyn mediaohjauspainikkeiden liittimeen.

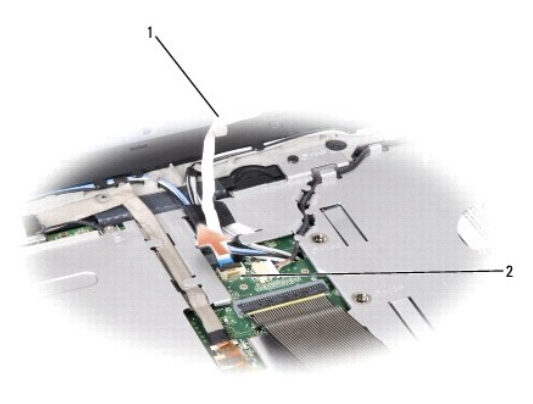

1 mediaohjauspainikkeiden kaapeli 2 mediaohjauspainikkeiden liitin

9. Irrota mediaohjauspainikkeiden kaapeli emolevyn liittimestä.

# **Keskisuojuksen irrottaminen**

- 1. Noudata kohdan [Alkutoimet](file:///C:/data/systems/1535/fi/SM/before.htm#wp1180036) ohjeita.
- 2. Kytke mediaohjauspainikkeiden kaapeli emolevyn liittimeen näppäimistön alle.
- 3. Kohdista näppäimistön pohjassa olevat nastat ja työnnä ne kämmentuen alle.
- 4. Asenna näppäimistön kehys.
- 5. Napsauta näppäimistö paikalleen napsauttamalla sen yläkulmia.
- 6. Asenna kaksi ruuvia näppäimistön yläpäähän.
- 7. Työnnä keskisuojus näppäimistön kehykseen ja paina suojuksen kumpaakin reunaa, kunnes se napsahtaa paikalleen.
- 8. Asenna akkupaikkaan kaksi ruuvia, joilla keskisuojus kiinnitetään.

<span id="page-10-0"></span> **Nappiparisto Dell™ Studio 1535/1536 Huoltokäsikirja**

# **Nappipariston poistaminen**

**VAARA: Ennen kuin teet mitään tässä osiossa mainittuja toimia, noudata tietokoneen mukana toimitettuja turvallisuusohjeita.**

- 1. Noudata kohdan **Alkutoimet** ohjeita.
- 2. Irrota alaosan suojus (katso [Alaosan suojuksen irrottaminen](file:///C:/data/systems/1535/fi/SM/base.htm#wp1223484)).
- 3. Irrota nappiparisto paikastaan muovisella piirtopuikolla.

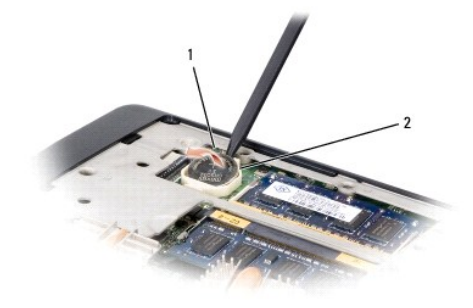

1 nappiparisto 2 paikka

# **Nappipariston vaihtaminen**

**VAARA: Perehdy tietokoneen mukana toimitettuihin turvallisuusohjeisiin ennen jäljempänä esitettyjen toimien tekemistä.**

- 1. Noudata kohdan **Alkutoimet** ohjeita.
- 2. Pitele nappiparistoa positiivinen puoli ylöspäin.
- 3. Aseta nappiparisto paikkaansa ja paina sitä varovasti, kunnes se napsahtaa paikalleen.

<span id="page-11-0"></span> **Suoritinmoduuli Dell™ Studio 1535/1536 Huoltokäsikirja**

### **Suoritinmoduulin irrottaminen**

**VAARA: Perehdy tietokoneen mukana toimitettuihin turvallisuusohjeisiin ennen jäljempänä esitettyjen toimien tekemistä.**

1. Noudata kohdan [Alkutoimet](file:///C:/data/systems/1535/fi/SM/before.htm#wp1180036) ohjeita.

2. Irrota suorittimen jäähdytyselementti (katso [Suorittimen jäähdytyselementin irrottaminen](file:///C:/data/systems/1535/fi/SM/cpucool.htm#wp1179841)).

**VAROITUS:** Suorittimen vaurioitumisen välttämiseksi pidä ruuvitaltta pystysuorassa suorittimeen nähden, kun käännät nokkaruuvia.

3. Avaa ZIF-kantaa pienellä tasapäisellä ruuvitaltalla ja kierrä ZIF-kannan nokkaruuvia vastapäivään, kunnes nokka pysäyttää sen.

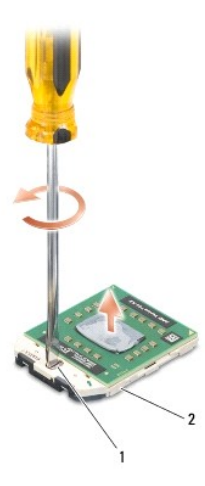

1 ZIF-kannan nokkaruuvi 2 ZIF-kanta

O **VAROITUS:** Varmista suorittimen tehokas jäähdytys, älä kosketa suorittimen jäähdytyskokoonpanon lämmönsiirtoalueita. Ihon rasvat voivat heikentää jäähdytystyynyjen suorituskykyä.

**VAROITUS:** Kun irrotat suoritinmoduulia, vedä se suoraan ylös. Varo taivuttamasta suoritinmoduulin nastoja. ٥

4. Nosta suoritinmoduuli pois ZIF-kannasta.

# **Suoritinmoduulin vaihtaminen**

**VAARA: Perehdy tietokoneen mukana toimitettuihin turvallisuusohjeisiin ennen jäljempänä esitettyjen toimien tekemistä. VAROITUS:** Älä kosketa suorittimen laattaa. Paina suoritinta alustasta, johon laatta on kiinnitetty, kääntäessäsi nokkaruuvia estääksesi nokkaruuvin ja suorittimen ajoittaisen kosketuksen. **VAROITUS:** Varmista, että nokkaruuvi on täysin auki ennen suoritinmoduulin asettamista paikoilleen. Suoritinmoduulin asettaminen paikoilleen ZIF-<br>kantaan ei vaadi voimaa. Virheellisesti asetettu suoritinmoduuli saattaa ai vahingoittaa niitä pysyvästi. **HUOMAUTUS:** Uutta suoritinta asennettaessa saat uuden jäähdytyselementin, joka sisältää siihen kiinnitetyn jäähdytystyynyn, tai uuden jäähdytystyynyn ja havainnolliset asennusohjeet.

1. Noudata kohdan [Alkutoimet](file:///C:/data/systems/1535/fi/SM/before.htm#wp1180036) ohjeita.

2. Kohdista suoritinmoduulin nasta 1 -kulma ZIF-kannan nasta 1 -kulmaan ja aseta sitten suoritinmoduuli kantaan.

**HUOMAUTUS:** Suoritinmoduulin nasta 1 -kulmassa on kolmio, joka kohdistetaan ZIF-kannan nasta 1 -kulman kolmioon.

Kun suoritinmoduuli on hyvin kiinni kannassa, kaikki neljä kulmaa ovat samalla korkeudella. Jos jokin moduulin kulmista on korkeammalla kuin muut, moduuli ei ole oikein kiinni kannassa.

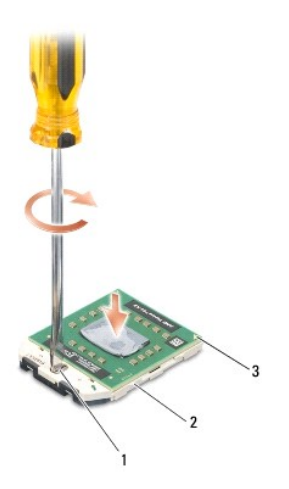

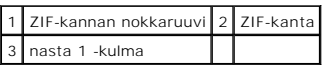

**VAROITUS:** Suorittimen vaurioitumisen välttämiseksi pidä ruuvitaltta pystysuorassa suorittimeen nähden, kun käännät nokkaruuvia.

3. Kiristä ZIF-kanta kääntämällä nokkaruuvia myötäpäivään, niin suoritinmoduuli kiinnittyy emolevyyn.

4. Asenna suorittimen jäähdytyselementti (katso [Suorittimen jäähdytyskokoonpanon asentaminen](file:///C:/data/systems/1535/fi/SM/cpucool.htm#wp1179900)).

5. Asenna alaosan suojus (katso [Alaosan suojuksen vaihtaminen](file:///C:/data/systems/1535/fi/SM/base.htm#wp1217063)).

# <span id="page-13-0"></span> **Suorittimen jäähdytyskokoonpano**

**Dell™ Studio 1535/1536 Huoltokäsikirja**

# **Suorittimen jäähdytyselementin irrottaminen**

**VAARA: Perehdy tietokoneen mukana toimitettuihin turvallisuusohjeisiin ennen jäljempänä esitettyjen toimien tekemistä.**

- 1. Noudata kohdan **Alkutoimet** ohjeita.
- 2. Käännä tietokone ympäri ja irrota alaosan suojus (katso [Alaosan suojuksen irrottaminen\)](file:///C:/data/systems/1535/fi/SM/base.htm#wp1223484).
- 3. Avaa järjestyksessä (ilmoitettu jäähdytyskokoonpanossa) neljää suorittimen jäähdytyskokoonpanon kiinnitysruuvia.
- 4. Avaa kahta jäähdytyskokoonpanon jäähdytyselementin ruuvia.
- 5. Irrota jäähdytyskokoonpanon tuulettimen johto emolevyn liittimestä.
- 6. Irrota jäähdytyskokoonpanon tuulettimen johto ja irrota jäähdytyskokoonpano.

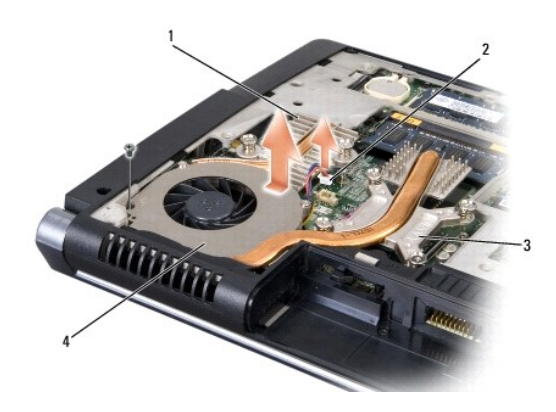

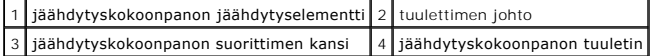

# **Suorittimen jäähdytyskokoonpanon asentaminen**

**VAARA: Perehdy tietokoneen mukana toimitettuihin turvallisuusohjeisiin ennen jäljempänä esitettyjen toimien tekemistä.**

- 1. Kohdista jäähdytyskokoonpanon suorittimen kannen neljä kiinnitysruuvia emolevyssä oleviin reikiin ja kiristä ruuvit järjestyksessä.
- 2. Kiristä jäähdytyskokoonpanon jäähdytyselementti emolevyyn kahdella kiinnitysruuvilla.
- 3. Asenna ja kiristä ruuvi, jolla jäähdytyskokoonpanon tuuletin kiinnitetään emolevyyn.
- 4. Kytke jäähdytyskokoonpanon tuulettimen johto emolevyyn.
- 5. Asenna alaosan suojus (katso [Alaosan suojuksen vaihtaminen](file:///C:/data/systems/1535/fi/SM/base.htm#wp1217063)).

# <span id="page-14-0"></span> **Näyttö**

### **Dell™ Studio 1535/1536 Huoltokäsikirja**

- **O** Näyttö
- **O** Näytön kehys
- [Näyttöruutu](#page-17-0)
- **O** Näytön invertteri
- [Näytön saranat](#page-19-1)

# <span id="page-14-1"></span>**Näyttö**

# <span id="page-14-2"></span>**Näytön irrottaminen**

**VAARA: Perehdy tietokoneen mukana toimitettuihin turvallisuusohjeisiin ennen jäljempänä esitettyjen toimien tekemistä.**

- 1. Noudata kohdan **Alkutoimet** ohjeita.
- 2. Irrota alaosan suojus (katso [Alaosan suojuksen irrottaminen](file:///C:/data/systems/1535/fi/SM/base.htm#wp1223484)).
- 3. Irrota antennijohdot Mini-kortista.
- 4. Nosta antennijohdot pois kiinnikkeistä ja vapauta ne reitityskanavasta.

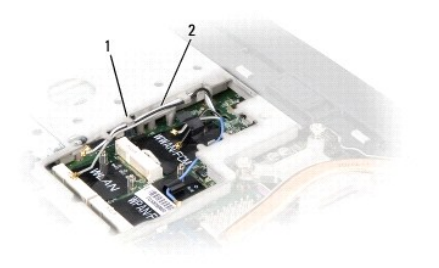

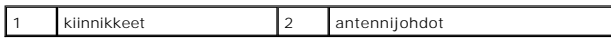

5. Irrota kaksi ruuvia, joilla näyttöyksikkö on kiinnitetty tietokoneen pohjaan.

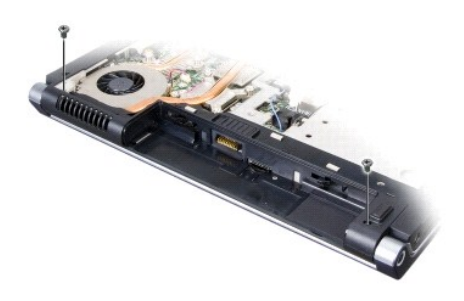

- 6. Irrota keskisuojus (katso [Keskisuojuksen irrottaminen\)](file:///C:/data/systems/1535/fi/SM/cntrcont.htm#wp1180217)
- 7. Irrota näppäimistö (katso [Näppäimistön irrottaminen](file:///C:/data/systems/1535/fi/SM/keyboard.htm#wp1180366)).
- <span id="page-15-1"></span>8. Irrota näytön datakaapeli emolevyn liittimestä, avaa kiinnitysruuvia ja vapauta kaapeli muovikiinnikkeistä.
- 9. Irrota kameran johto emolevystä, avaa kiinnitysruuvia ja vapauta se muovikiinnikkeistä.
- 10. Irrota näytön virtajohto emolevyn liittimestä ja vapauta se muovikiinnikkeistä.

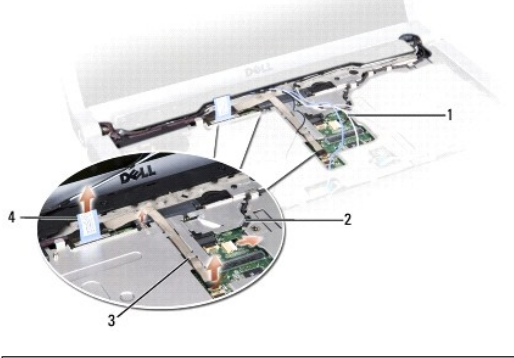

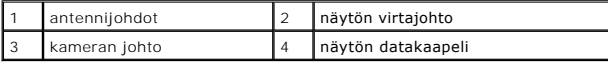

11. Vedä antennijohdot pois reititysreiästä ja vapauta ne reitityskanavasta.

12. Irrota kaksi ruuvia näyttöyksikön saranoista.

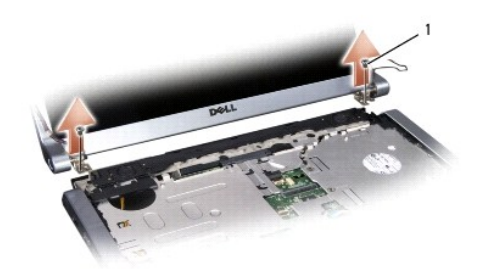

#### 1 saranoiden ruuvit (2)

<span id="page-15-0"></span>13. Nosta näyttöyksikkö tietokoneesta.

# **Näyttöyksikön vaihtaminen**

**VAARA: Perehdy tietokoneen mukana toimitettuihin turvallisuusohjeisiin ennen jäljempänä esitettyjen toimien tekemistä.**

- 1. Noudata kohdan [Alkutoimet](file:///C:/data/systems/1535/fi/SM/before.htm#wp1180036) ohjeita.
- 2. Aseta näytön saranat tietokoneen rungossa olevien reikien kohdalle ja laske sitten näyttö paikalleen.
- 3. Asenna ja kiristä kaksi näyttöyksikön saranoiden ruuvia.
- 4. Vie antennijohdot reititysreiän läpi tietokoneen runkoon.
- 5. Kytke näytön virtajohto emolevyn liittimiin.
- 6. Kytke näytön data- ja kameran kaapelit emolevyn liittimeen ja kiinnitä ne kiristämällä kiinnitysruuvit.

**HUOMAUTUS:** Varmista, että näytön ja kameran kaapelit on reititetty oikein ja kiinnitetty muovikiinnikkeiden alle.

- <span id="page-16-0"></span>7. Asenna näppäimistö (katso [Näppäimistön vaihtaminen](file:///C:/data/systems/1535/fi/SM/keyboard.htm#wp1181699)).
- 8. Asenna keskisuojus (katso [Keskisuojuksen irrottaminen\)](file:///C:/data/systems/1535/fi/SM/cntrcont.htm#wp1185318).
- 9. Sammuta näyttö ja käännä tietokone ylösalaisin.
- 10. Asenna ja kiristä kaksi ruuvia, joilla näyttöyksikkö kiinnitetään tietokoneen pohjaan.
- 11. Asenna Mini-kortti ja kytke siihen antennijohdot (katso [Mini-kortin vaihtaminen](file:///C:/data/systems/1535/fi/SM/minicard.htm#wp1182689)).
- 12. Asenna alaosan suojus (katso [Alaosan suojuksen vaihtaminen](file:///C:/data/systems/1535/fi/SM/base.htm#wp1217063)).

# <span id="page-16-1"></span>**Näytön kehys**

### <span id="page-16-2"></span>**Näytön kehyksen irrottaminen**

**VAARA: Perehdy tietokoneen mukana toimitettuihin turvallisuusohjeisiin ennen jäljempänä esitettyjen toimien tekemistä.**

**VAARA: Seuraavat ohjeet eivät koske Edge-to-Edge-näyttöpaneeleja, joita ei saa purkaa.**

- 1. Noudata kohdan **Alkutoimet** ohjeita.
- 2. Irrota näyttöyksikkö (katso [Näytön irrottaminen](#page-14-2)).
- **VAROITUS:** Kehys on irrotettava näytön alasuojuksesta erittäin varovasti, jotta kehys ja näyttöpaneeli eivät vaurioidu.
- 3. Vapauta kehys näyttöpaneelista painamalla kehystä varovasti ulospäin kaikilta neljältä sivulta.

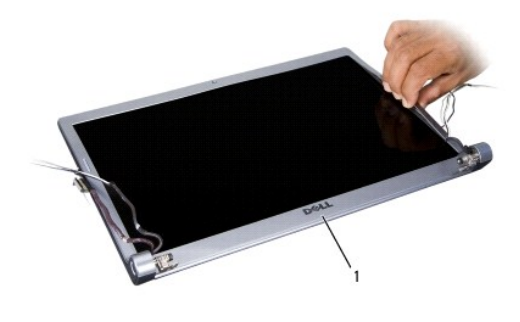

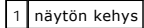

**HUOMAUTUS**: Eräissä tietokoneissa näytön kehyksen kummassakin päässä voi olla kaksipuolista teippiä. Jos haluat käyttää teipin uudelleen, irrota<br>kehys varovasti.

# <span id="page-16-3"></span>**Näytön kehyksen vaihtaminen**

**VAARA: Perehdy tietokoneen mukana toimitettuihin turvallisuusohjeisiin ennen jäljempänä esitettyjen toimien tekemistä.**

- 1. Noudata kohdan **Alkutoimet** ohjeita.
- 2. Aloita mistä kulmasta hyvänsä ja napsauta varovasti sormin kehikko paikoilleen näyttöpaneeliin.
- 3. Asenna näyttöyksikkö (katso [Näyttöyksikön vaihtaminen](#page-15-0)).

# <span id="page-17-2"></span><span id="page-17-0"></span>**Näyttöruutu**

# <span id="page-17-1"></span>**Näyttöruudun irrottaminen**

**VAARA: Perehdy tietokoneen mukana toimitettuihin turvallisuusohjeisiin ennen jäljempänä esitettyjen toimien tekemistä.**

**VAARA: Seuraavat ohjeet eivät koske Edge-to-Edge-näyttöpaneeleja, joita ei saa purkaa.**

- 1. Noudata kohdan [Alkutoimet](file:///C:/data/systems/1535/fi/SM/before.htm#wp1180036) ohjeita.
- 2. Irrota näyttöyksikkö (katso [Näytön irrottaminen](#page-14-2)).
- 3. Irrota näytön kehys (katso [Näytön kehyksen irrottaminen](#page-16-2)).
- 4. Irrota neljä ruuvia, joilla näyttöpaneeli on kiinnitetty kanteen.

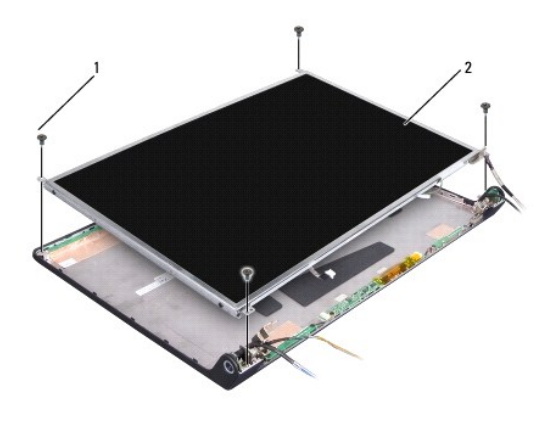

1 ruuvit (4) 2 näyttöpaneeli

5. Irrota kaapelin invertterin kummassakin päässä olevista liittimistä.

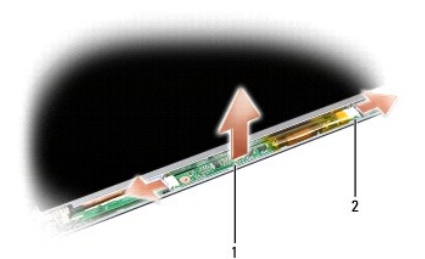

1 invertteri 2 liittimet (2)

- 6. Nosta näyttöpaneeli pois näytön kannesta.
- 7. Irrota neljä ruuvia (kaksi näyttöpaneelin kummallakin puolella), joilla kiinnikkeet on kiinnitetty näyttöpaneeliin, ja irrota kiinnikkeet.

<span id="page-18-1"></span>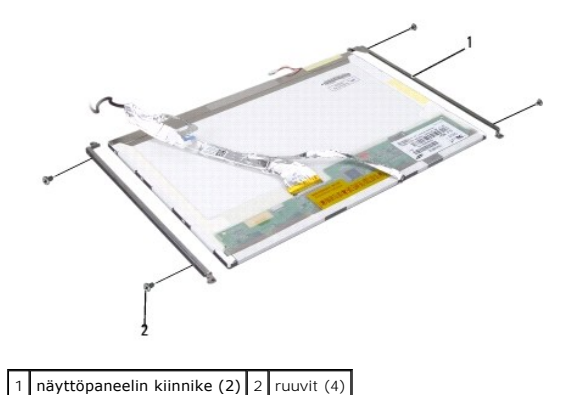

- 8. Käännä näyttöpaneeli ylösalaisin ja irrota sähköä johtava teippi näyttölevystä.
- 9. Irrota näytön kaapeli näyttölevystä.

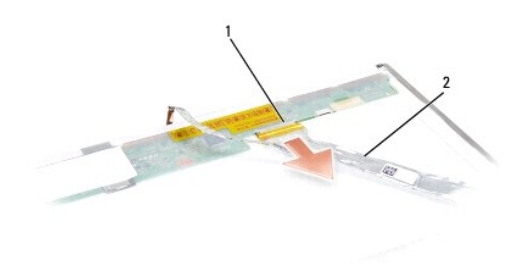

1 näytön kaapelin liitin 2 näytön kaapeli

# <span id="page-18-0"></span>**Näyttöpaneelin asentaminen**

**VAARA: Perehdy tietokoneen mukana toimitettuihin turvallisuusohjeisiin ennen jäljempänä esitettyjen toimien tekemistä.**

- 1. Noudata kohdan [Alkutoimet](file:///C:/data/systems/1535/fi/SM/before.htm#wp1180036) ohjeita.
- 2. Asenna neljä ruuvia (kaksi näyttöpaneelin kummallakin puolella), joilla näytön kiinnikkeet kiinnitetään näyttöpaneeliin.
- 3. Kytke näytön kaapeli näyttöpaneelin takana olevaan levyyn.
- 4. Kytke virtakaapelit invertterin kummassakin päässä oleviin liittimiin.
- 5. Kohdista näytön kiinnikkeen ruuvien reiät kannen vastaaviin reikiin sekä ohjaustappeihin ja laske näyttöpaneeli varovasti paikalleen.
- 6. Asenna neljä ruuvia, joilla näyttöpaneeli kiinnitetään kanteen.
- 7. Asenna näytön kehys (katso [Näytön kehyksen vaihtaminen](#page-16-3)).
- 8. Asenna näyttöyksikkö (katso [Näyttöyksikön vaihtaminen](#page-15-0)).
- 9. Asenna näppäimistö (katso [Näppäimistön vaihtaminen](file:///C:/data/systems/1535/fi/SM/keyboard.htm#wp1181699)).
- 10. Asenna keskisuojus (katso [Keskisuojuksen irrottaminen\)](file:///C:/data/systems/1535/fi/SM/cntrcont.htm#wp1185318).

# <span id="page-19-0"></span>**Näytön invertteri**

# **Näytön invertterin irrottaminen**

**VAARA: Perehdy tietokoneen mukana toimitettuihin turvallisuusohjeisiin ennen jäljempänä esitettyjen toimien tekemistä.**

- 1. Noudata kohdan **Alkutoimet** ohjeita.
- 2. Irrota näyttöyksikkö. Katso [Näytön irrottaminen](#page-14-2).
- 3. Irrota näyttöpaneeli irrottamatta näytön kiinnikettä (katso [Näyttöruudun irrottaminen](#page-17-1)).
- 4. Irrota invertteri muovikiinnikkeistä.

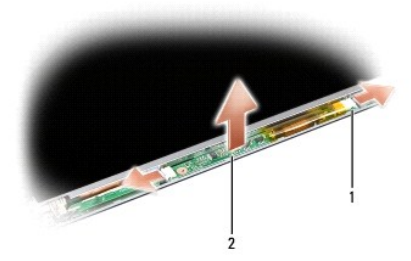

1 invertteri 2 liittimet (2)

# **Näytön invertterin vaihtaminen**

**VAARA: Perehdy tietokoneen mukana toimitettuihin turvallisuusohjeisiin ennen jäljempänä esitettyjen toimien tekemistä.**

- 1. Noudata kohdan **Alkutoimet** ohjeita.
- 2. Kohdista invertterin reiät näytön kannen kielekkeisiin ja aseta se paikalleen.
- 3. Asenna näyttöpaneeli. Katso kohtaa [Näyttöpaneelin asentaminen](#page-18-0).
- 4. Asenna näyttöyksikkö. Katso kohtaa [Näyttöyksikön vaihtaminen](#page-15-0).

# <span id="page-19-1"></span>**Näytön saranat**

### **Näytön saranoiden irrottaminen**

**VAARA: Perehdy tietokoneen mukana toimitettuihin turvallisuusohjeisiin ennen jäljempänä esitettyjen toimien tekemistä.**

- 1. Noudata kohdan [Alkutoimet](file:///C:/data/systems/1535/fi/SM/before.htm#wp1180036) ohjeita.
- 2. Irrota näyttöyksikkö. Katso kohtaa [Näytön irrottaminen](#page-14-2).
- 3. Irrota näyttöpaneeli irrottamatta näytön kiinnikettä. Katso kohtaa [Näyttöruudun irrottaminen](#page-17-1).
- 4. Irrota neljä ruuvia (kaksi kummallakin puolella), joilla näytön saranat on kiinnitetty näytön kanteen.
- 5. Irrota näytön saranat.

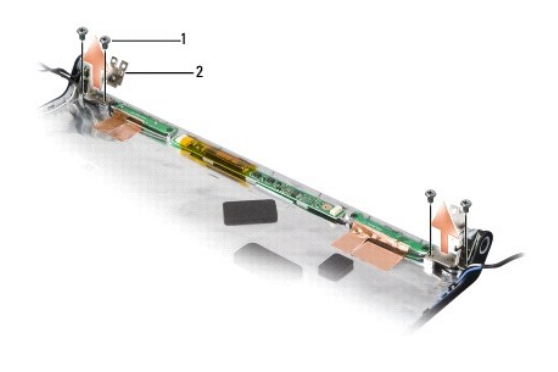

1 ruuvit (4) 2 saranat (2)

# **Näytön saranoiden asentaminen**

**VAARA: Perehdy tietokoneen mukana toimitettuihin turvallisuusohjeisiin ennen jäljempänä esitettyjen toimien tekemistä.**

- 1. Noudata kohdan [Alkutoimet](file:///C:/data/systems/1535/fi/SM/before.htm#wp1180036) ohjeita.
- 2. Kohdista saranoiden reiät näytön kannen reikien kanssa ja asenna ruuvit saranoihin.
- 3. Asenna näyttöpaneeli. Katso kohtaa [Näyttöpaneelin asentaminen](#page-18-0).
- 4. Asenna näyttöyksikkö. Katso kohtaa [Näyttöyksikön vaihtaminen](#page-15-0).

### <span id="page-21-0"></span> **Kiintolevy Dell™ Studio 1535/1536 Huoltokäsikirja**

**VAARA: Ennen kuin teet mitään tässä osiossa mainittuja toimia, noudata tietokoneen mukana toimitettuja turvallisuusohjeita.**

- **VAARA:** *Älä kosketa* **kiintolevyn metallikoteloa irrotettaessa se tietokoneesta, jos kiintolevy on kuuma.**
- **VAROITUS: Estä tietojen katoaminen sammuttamalla tietokone ennen kiintolevyn poistamista. Alä irrota kiintolevyä, jos tietokone on käynnissä tai<br>Iepotilassa.**
- **VAROITUS:** Kiintolevyt vahingoittuvat hyvin herkästi. Noudata kiintolevyn käsittelyssä varovaisuutta.
- **HUOMAUTUS:** Dell ei takaa muilta toimittajilta ostettujen kiintolevyjen yhteensopivuutta tai tue niitä.

### **Kiintolevyaseman poistaminen**

- 1. Noudata kohdan [Alkutoimet](file:///C:/data/systems/1535/fi/SM/before.htm#wp1180036) ohjeita.
- 2. Käännä tietokone ympäri ja irrota alaosan suojus (katso [Alaosan suojuksen irrottaminen\)](file:///C:/data/systems/1535/fi/SM/base.htm#wp1223484)
- 3. Irrota neljä ruuvia, joilla kiintolevykokoonpano on kiinnitetty tietokoneeseen.
- 4. Irrota kiintolevyn kaapeli emolevyn liittimestä vetämällä kaapelin vetokielekettä.
- 5. Nosta kiintolevykokoonpano pois paikastaan vetämällä kiintolevyn vetokielekettä.

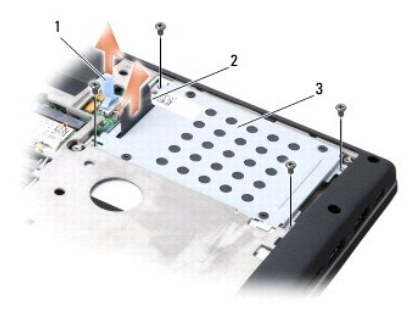

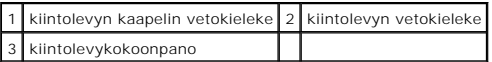

6. Irrota neljä M3 x 3 mm ruuvia, joilla kiintolevykehikko on kiinnitetty kiintolevyyn.

7. Nosta kiintolevykehikko irti kiintolevystä.

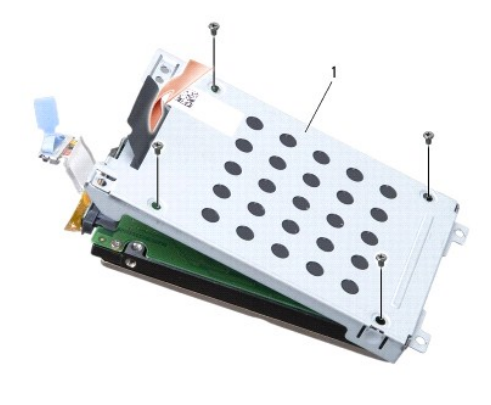

### 1 kiintolevykehikko

**VAROITUS:** Älä irrota kiintolevyn kaapelia kiintolevyn liittimestä vetokielekettä käyttämällä.

8. Irrota kiintolevyn kaapeli kiintolevyn liittimestä.

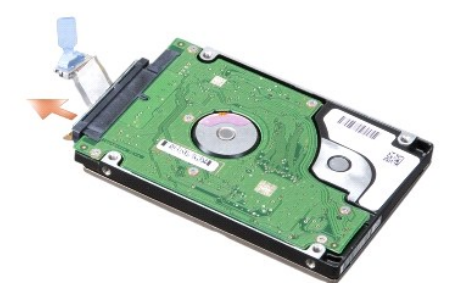

VAROITUS: Kun kiintolevy ei ole tietokoneen sisällä, säilytä se suojaavassa antistaattisessa pakkauksessa. Lisätietoja on tietokoneen mukana<br>toimitettujen turvallisuustietojen kohdassa "Suojautuminen sähköstaattiselta purk

# **Kiintolevyn vaihtaminen**

- 1. Noudata kohdan [Alkutoimet](file:///C:/data/systems/1535/fi/SM/before.htm#wp1180036) ohjeita.
- 2. Kytke kiintolevyn kaapeli kiintolevyn liittimeen.
- 3. Asenna kiintolevykehikko ja kiinnitä kehikko kiintolevyyn neljällä ruuvilla.
- 4. Aseta kiintolevykokoonpano kiintolevypaikkaan ja kiinnitä kokoonpano neljällä ruuvilla.
- 5. Kytke kiintolevyn kaapeli emolevyn liittimeen.
- 6. Asenna alaosan suojus (katso [Alaosan suojuksen vaihtaminen](file:///C:/data/systems/1535/fi/SM/base.htm#wp1217063)).
- 7. Asenna tarvittaessa tietokoneen käyttöjärjestelmä (katso *Pikaopas* kohta Käyttöjärjestelmän palauttaminen).
- 8. Asenna tarvittaessa tietokoneen ohjaimet ja apuohjelmat (katso *Pikaopas* kohta Ohjaimien ja apuohjelmien uudelleenasentaminen).

# <span id="page-23-0"></span> **Näppäimistö**

**Dell™ Studio 1535/1536 Huoltokäsikirja**

**VAARA: Ennen kuin teet mitään tässä osiossa mainittuja toimia, noudata tietokoneen mukana toimitettuja turvallisuusohjeita.**

**VAROITUS:** Sähköstaattisen purkauksen välttämiseksi maadoita itsesi käyttämällä maadoitusrannehihnaa tai koskettamalla tietokoneen takaosassa  $\bullet$ olevaa maalaamatonta metallipintaa (kuten esimerkiksi tietokoneen takana olevaa liitintä).

**VAROITUS:** Irrota akku akkulokerosta ennen työskentelyn aloittamista tietokoneen sisällä emolevyn vahingoittumisen ehkäisemiseksi.

# **Näppäimistön irrottaminen**

- 1. Noudata kohdan **Alkutoimet** ohjeita.
- 2. Irrota keskisuojus (katso [Keskisuojuksen irrottaminen\)](file:///C:/data/systems/1535/fi/SM/cntrcont.htm#wp1180217).
- 3. Irrota näppäimistön kehys varovasti muovisella piirtopuikolla.

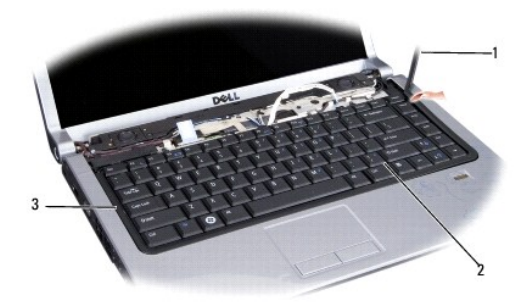

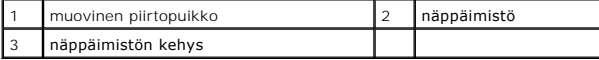

4. Irrota kaksi ruuvia näppäimistön yläpäästä.

**VAROITUS:** Näppäimistön näppäimet ovat hauraita, menevät helposti pois paikoiltaan ja niiden paikalleen asettaminen vie aikaa. Ole varovainen, kun irrotat ja käsittelet näppäimistöä.

- 5. Nosta näppäimistöä ja pidä se ylhäällä, jotta pääset käsiksi näppäimistöliittimeen.
- 6. Irrota näppäimistökaapeli emolevyn näppäimistöliittimestä kiertämällä näppäimistöliittimen salpaa kohti tietokoneen etuosaa.
- 7. Irrota näppäimistökaapeli näppäimistöliittimestä.

**HUOMAUTUS:** Jos näppäimistössä on taustavalo (lisävaruste), on irrotettava yksi lisäkaapeli.

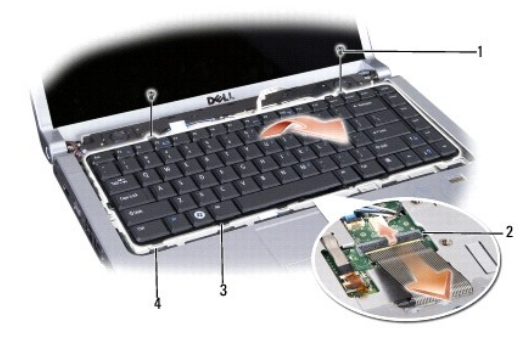

<span id="page-24-0"></span>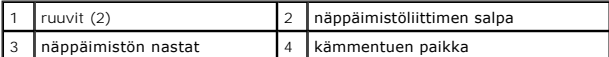

# **Näppäimistön vaihtaminen**

- 1. Noudata kohdan **Alkutoimet** ohjeita.
- 2. Aseta näppäimistökaapeli näppäimistöliittimeen.
- 3. Kiinnitä kaapeli kiertämällä näppäimistöliittimen salpaa.
- 4. Kohdista näppäimistön pohjassa olevat nastat ja aseta ne kämmentuen paikkoihin.
- 5. Napsauta näppäimistö paikalleen napsauttamalla sen yläkulmia.
- 6. Asenna kaksi ruuvia näppäimistön yläpäähän.
- 7. Asenna näppäimistön kehys.
- 8. Asenna keskisuojus (katso [Keskisuojuksen irrottaminen\)](file:///C:/data/systems/1535/fi/SM/cntrcont.htm#wp1185318).

<span id="page-25-0"></span> **Akun salpayksikkö** 

**Dell™ Studio 1535/1536 Huoltokäsikirja**

# <span id="page-25-1"></span>**Akun salpayksikön irrottaminen**

**VAARA: Perehdy tietokoneen mukana toimitettuihin turvallisuusohjeisiin ennen jäljempänä esitettyjen toimien tekemistä.**

- 1. Noudata kohdan [Alkutoimet](file:///C:/data/systems/1535/fi/SM/before.htm#wp1180036) ohjeita.
- 2. Irrota alaosan suojus (katso [Alaosan suojuksen irrottaminen](file:///C:/data/systems/1535/fi/SM/base.htm#wp1223484)).
- 3. Irrota kaikki muistimoduulit (katso [Muistimoduulien irrottaminen\)](file:///C:/data/systems/1535/fi/SM/memory.htm#wp1181008).
- 4. Irrota kiintolevy (katso [Kiintolevyaseman poistaminen](file:///C:/data/systems/1535/fi/SM/hdd.htm#wp1181881)).
- 5. Irrota minikortti (katso [Mini-kortin irrottaminen](file:///C:/data/systems/1535/fi/SM/minicard.htm#wp1182434)).
- 6. Irrota suorittimen jäähdytyselementti (katso [Suorittimen jäähdytyselementin irrottaminen](file:///C:/data/systems/1535/fi/SM/cpucool.htm#wp1179841)).
- 7. Irrota suoritin (katso [Suoritinmoduulin irrottaminen\)](file:///C:/data/systems/1535/fi/SM/cpu.htm#wp1179979).
- 8. Irrota keskisuojus (katso [Keskisuojuksen irrottaminen\)](file:///C:/data/systems/1535/fi/SM/cntrcont.htm#wp1180217).
- 9. Irrota näppäimistö (katso [Näppäimistön irrottaminen](file:///C:/data/systems/1535/fi/SM/keyboard.htm#wp1180366)).
- 10. Irrota näyttöyksikkö (katso [Näytön irrottaminen](file:///C:/data/systems/1535/fi/SM/display.htm#wp1179842)).
- 11. Irrota kämmentuki (katso [Kämmentuen irrottaminen](file:///C:/data/systems/1535/fi/SM/palmrest.htm#wp1181048)).
- 12. Irrota optinen asema (katso [Optisen aseman irrottaminen](file:///C:/data/systems/1535/fi/SM/optical.htm#wp1180116)).
- 13. Irrota emolevy (katso **[Emolevyn irrottaminen](file:///C:/data/systems/1535/fi/SM/sysboard.htm#wp1180340)**).
- 14. Irrota salvan jousi.

**VAROITUS:** Paina salvan painikkeen oikea asento mieleen ennen sen irrottamista, jotta osaat asentaa salvan oikein takaisin paikalleen.

15. Irrota ruuvi akun salvasta ja irrota salpa tietokoneen rungosta.

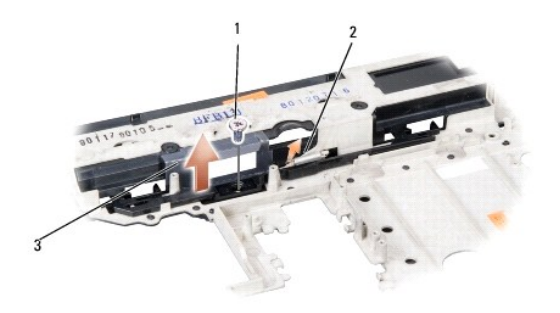

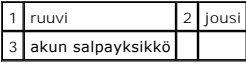

# **Akun salpayksikön vaihtaminen**

**VAARA: Perehdy tietokoneen mukana toimitettuihin turvallisuusohjeisiin ennen jäljempänä esitettyjen toimien tekemistä.**

**VAROITUS:** Tarkista, että akun salpayksikkö on oikeassa asennossa. Ruuvin loven on oltava ylöspäin yksikköä asennettaessa.

- 1. Työnnä akun salpakokoonpano paikalleen.
- 2. Asenna ja kiristä ruuvi, jolla akun salpa kiinnitetään tietokoneen kanteen.
- 3. Noudata kohdan [Akun salpayksikön irrottaminen](#page-25-1) vaiheita päinvastaisessa järjestyksessä.

### <span id="page-27-0"></span> **Muisti Dell™ Studio 1535/1536 Huoltokäsikirja**

### **VAARA: Ennen kuin teet mitään tässä osiossa mainittuja toimia, noudata tietokoneen mukana toimitettuja turvallisuusohjeita.**

Voit kasvattaa tietokoneen muistia lisäämällä muistimoduuleja emolevyyn. Katso *Pikaopas* Tekniset tiedot -kohdasta lisätietoja tietokoneen tukemista<br>muisteista. Asenna vain muistimoduuleja, jotka on tarkoitettu tietokonee

**HUOMAUTUS:** Tietokoneen takuu kattaa Dell™-yritykseltä ostetut muistimoduulit.

Tietokoneessa on kaksi käyttäjän käytettävissä olevaa SODIMM-liitintä, DIMM A ja DIMM B, joihin pääsee käsiksi tietokoneen pohjasta.

**VAROITUS:** Jos muistimoduuleja täytyy asentaa kahteen liittimeen, asenna muistimoduuli liittimeen "DIMM A", ennen kuin asennat moduulin liittimeen "DIMM B".

### **Muistimoduulien irrottaminen**

Muistimoduulit sijaitsevat tietokoneen alaosan suojuksen alla.

- 1. Noudata kohdan **Alkutoimet** ohjeita.
- 2. Käännä tietokone ympäri ja irrota alaosan suojus (katso [Alaosan suojuksen irrottaminen\)](file:///C:/data/systems/1535/fi/SM/base.htm#wp1223484).
- **VAROITUS:** Vältä muistimoduuliliittimen vaurioituminen äläkä käytä työkaluja muistimoduulin kiinnikkeiden levittämiseen.
- VAROITUS: Sähköstaattisen purkauksen välttämiseksi maadoita itsesi käyttämällä maadoitusrannehihnaa tai koskettamalla tietokoneen takaosassa<br>olevaa maalaamatonta metallipintaa (kuten esimerkiksi tietokoneen takana olevaa l
- 3. Levitä sormenpäilläsi varovasti muistimoduuliliittimen molemmissa päissä olevia kiinnikkeitä, kunnes moduuli ponnahtaa ulos.
- 4. Irrota moduuli liittimestä.

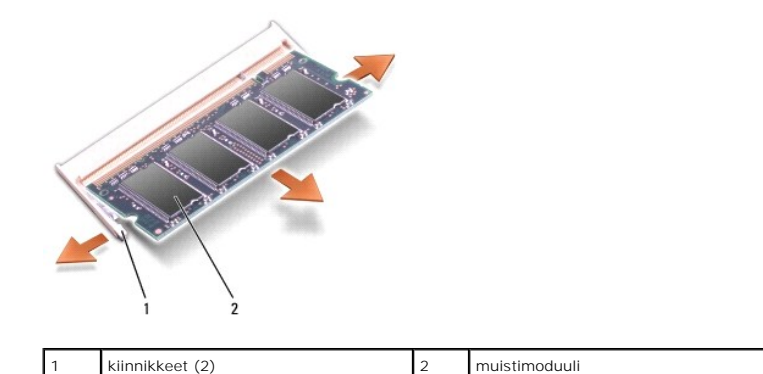

### **Muistimoduulien vaihtaminen**

- VAROITUS: Sähköstaattisen purkauksen välttämiseksi maadoita itsesi käyttämällä maadoitusrannehihnaa tai koskettamalla tietokoneen takaosassa<br>olevaa maalaamatonta metallipintaa (kuten esimerkiksi tietokoneen takana olevaa l
- 1. Kohdista moduulin reunaliittimessä oleva lovi liitinpaikan nastaan.
- 2. Liu'uta moduuli tiukasti paikkaan 45 asteen kulmassa ja kierrä moduulia alaspäin, kunnes se napsahtaa paikalleen. Jos et kuule napsahdusta, irrota moduuli ja asenna se uudestaan.

**HUOMAUTUS:** Jos muistimoduulia ei ole asennettu oikein, tietokone ei välttämättä käynnisty oikein. Mikään virhesanoma ei ilmaise tätä virhettä.

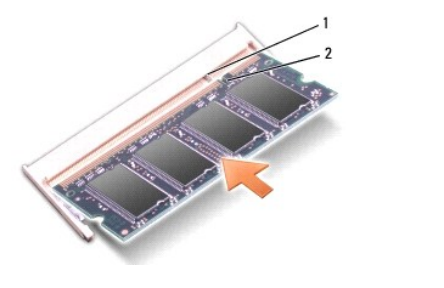

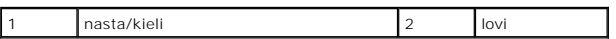

**VAROITUS: J**os alaosan suojusta on vaikea sulkea, irrota moduuli ja asenna se uudestaan. Alaosan suojuksen sulkeminen väkisin voi vaurioittaa<br>tietokonetta.

3. Asenna alaosan suojus (katso [Alaosan suojuksen vaihtaminen](file:///C:/data/systems/1535/fi/SM/base.htm#wp1217063)).

- 4. Liu'uta akku koteloon, kunnes se naksahtaa paikalleen tai kytke vaihtovirtasovitin tietokoneeseen ja pistorasiaan.
- 5. Käynnistä tietokone.

Kun tietokone käynnistyy, se havaitsee lisämuistin ja päivittää automaattisesti järjestelmän määritystiedot.

Jos haluat tarkistaa tietokoneeseen asennetun muistin määrän, valitse **Käynnistä**  ® **Ohje ja tuki**® **Dell-järjestelmätiedot**.

# <span id="page-29-0"></span> **Mikrofoni Dell™ Studio 1535/1536 Huoltokäsikirja**

**VAARA: Ennen kuin teet mitään tässä osiossa mainittuja toimia, noudata tietokoneen mukana toimitettuja turvallisuusohjeita.**

0 VAROITUS: Sähköstaattisen purkauksen välttämiseksi maadoita itsesi käyttämällä maadoitusrannehihnaa tai koskettamalla tietokoneen takaosassa<br>olevaa maalaamatonta metallipintaa (kuten esimerkiksi tietokoneen takana olevaa l

**VAROITUS:** Irrota akku akkulokerosta ennen työskentelyn aloittamista tietokoneen sisällä emolevyn vahingoittumisen ehkäisemiseksi.

# **Mikrofonimoduulin irrottaminen**

**HUOMAUTUS:** Analogista mikrofonia ei ole, jos et ole tilannut valinnaista kameraa. Sen sijaan sinulla on digitaalimatriisimikrofonit kameran kanssa.

- 1. Noudata kohdan [Alkutoimet](file:///C:/data/systems/1535/fi/SM/before.htm#wp1180036) ohjeita.
- 2. Irrota rannetuki. Katso kohtaa [Kämmentuen irrottaminen](file:///C:/data/systems/1535/fi/SM/palmrest.htm#wp1181048).
- 3. Irrota mikrofonin kaapeli emolevystä ja irrota mikrofonimoduuli.

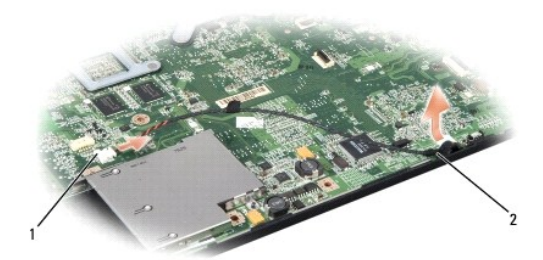

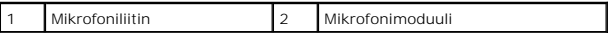

#### **Mikrofonimoduulin vaihtaminen**

- 1. Kytke USB-/äänikortin kaapelit emolevyyn.
- 2. Kytke mikrofonin kaapeli emolevyssä olevaan liittimeen.
- 3. Asenna kämmentuki (katso [Kämmentuen vaihtaminen](file:///C:/data/systems/1535/fi/SM/palmrest.htm#wp1181144)).

#### <span id="page-30-0"></span> **Langaton Mini-kortti Dell™ Studio 1535/1536 Huoltokäsikirja**

**VAARA: Ennen kuin teet mitään tässä osiossa mainittuja toimia, noudata tietokoneen mukana toimitettuja turvallisuusohjeita.**

O **VAROITUS:** Irrota akku akkulokerosta ennen työskentelyn aloittamista tietokoneen sisällä emolevyn vahingoittumisen ehkäisemiseksi.

Tietokoneessa on kolme Mini-korttipaikkaa:

- l Kaksi täysikokoista Mini-korttipaikkaa WWAN, WPAN, UWB, Bluetooth
- l Yksi puolikokoinen Mini-korttipaikka WLAN

**HUOMAUTUS:** Järjestelmän kokoonpanon mukaan yksi tai useampi Mini-kortti saattaa puuttua.

Tuetut Mini-korttityypit ovat:

- l WLAN puolikokoinen Mini-kortti
- l Ultra Wide Band (UWB) täysikokoinen Mini-kortti
- l Mobile Broadband tai WWAN täysikokoinen Mini-kortti
- <sup>l</sup> WPAN tai sisäinen kortti, jossa on langaton Bluetooth®-tekniikka täysikokoinen Mini-kortti

**HUOMAUTUS:** Tietokone tukee vain kahta täysikokoista ja yhtä puolikokoista Mini-korttia kerrallaan.

**HUOMAUTUS:** WLAN-paikka tukee puolikokoista Mini-korttia.

### **Mini-kortin irrottaminen**

- 1. Noudata kohdan **Alkutoimet** ohjeita.
- 2. Irrota alaosan suojus (katso [Alaosan suojuksen irrottaminen](file:///C:/data/systems/1535/fi/SM/base.htm#wp1223484)).
- VAROITUS: Irrottaessasi kaapelia vedä liittimestä tai sen vedonpoistajasta, älä itse kaapelista. Joissain kaapeleissa on lukitusnastoilla varustettu liitin.<br>Jos irrotat tämän tyyppistä kaapelia, paina ensin lukitusnastoist
- 3. Irrota antennikaapelit Mini-kortista.

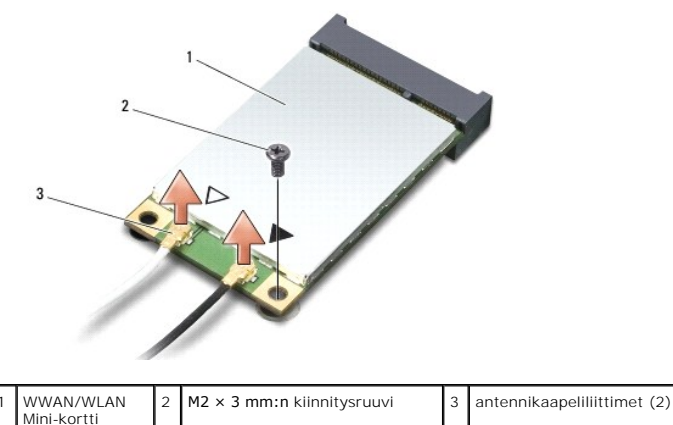

**HUOMAUTUS:** Jos irrotat WPAN/UWB Mini-korttia, irrota sininen antennikaapeli Mini-kortista.

4. Irrota kiinnitysruuvi, jolla Mini-kortti on kytketty emolevyyn.

5. Nosta Mini-kortti pois emolevyn liittimestä.

<span id="page-31-0"></span>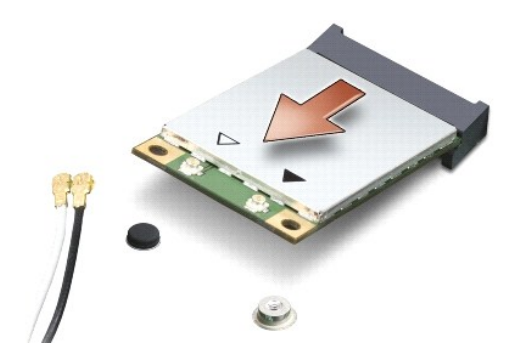

0 VAROITUS: Kun Mini-kortti ei ole tietokoneen sisällä, säilytä se suojaavassa antistaattisessa pakkauksessa. Lisätietoja on tietokoneen mukana<br>toimitettujen turvallisuustietojen kohdassa "Suojautuminen sähköstaattiselta pur

# **Mini-kortin vaihtaminen**

**VAROITUS:** Asenna UWB Mini-kortti WWAN- tai WPAN-p**aikkaan. Alä asenna UWB Mini**-korttia WLAN-korttipaikkaan. Tämä saattaa aiheuttaa vaurioita<br>tietokoneellesi.

- 1. Noudata kohdan **Alkutoimet** ohjeita.
- 2. Poista uusi Mini-kortti pakkauksestaan.

**VAROITUS:** Käytä tukevaa ja tasaista painetta kortin liu'uttamiseksi paikalleen. Jos käytät liiallista voimaa, voit vaurioittaa liitintä.

3. Aseta Mini-kortin liitin 45 asteen kulmassa emolevyn asianmukaiseen liittimeen. Esimerkiksi WLAN-kortin liittimessä on merkintä **WLAN** ja niin edelleen.

- 4. Paina Mini-kortin toinen pää alas korttipaikkaan ja asenna kiinnitysruuvi.
- 5. Liitä asianmukaiset antennikaapelit asennettavaan Mini-korttiin. Seuraavassa taulukossa esitetään kaikkien tietokoneen tukemien Mini- korttien antennikaapelien värikoodit.

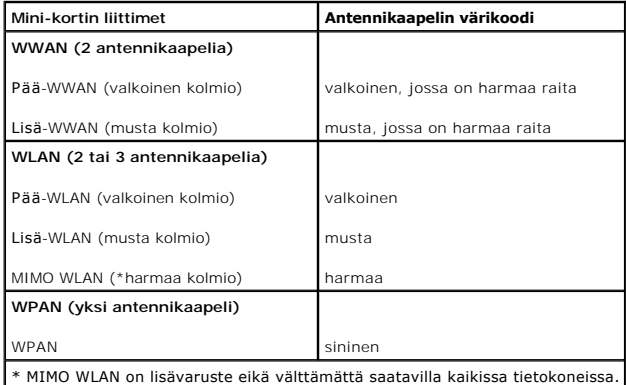

**HUOMAUTUS:** Harmaata antennikaapelia ei välttämättä ole kaikissa tietokoneissa. Harmaan kaapelin olemassaolo Mini-korttilokerossa riippuu näytön tyypistä.

- 6. Kiinnitä käyttämättömät antennikaapelit mylar-suojaosaan.
- 7. Asenna alaosan suojus ja kiristä kiinnitysruuvit.
- 8. Liu'uta akku koteloon, kunnes se naksahtaa paikalleen.
- 9. Asenna tietokoneeseen tarvittavat ajurit ja apuohjelmat. Katso lisätietoja *Dell-tekniikkaoppaasta*.

**HUOMAUTUS:** Jos asennat muun kuin Dellin toimittaman tiedonsiirtokortin, sinun on asennettava asianmukaiset ohjaimet ja apuohjelmat. Katso lisätietoja *Dell-tekniikkaoppaasta*.

### <span id="page-33-0"></span> **Optinen asema Dell™ Studio 1535/1536 Huoltokäsikirja**

### **Optisen aseman irrottaminen**

- 1. Noudata kohdan [Alkutoimet](file:///C:/data/systems/1535/fi/SM/before.htm#wp1180036) ohjeita.
- 2. Irrota kämmentuki (katso [Kämmentuen irrottaminen](file:///C:/data/systems/1535/fi/SM/palmrest.htm#wp1181048)).
- 3. Irrota optisen aseman kolme ruuvia ja irrota optinen asema paikastaan.

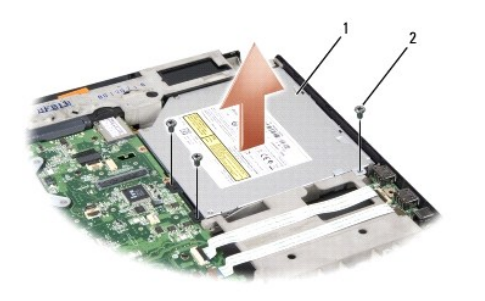

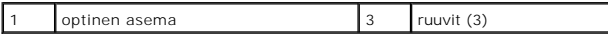

# **Optisen aseman vaihtaminen**

- 1. Liitä optisen aseman liitin emolevyyn.
- 2. Asenna ja kiristä optisen aseman kolme ruuvia.
- 3. Asenna kämmentuki (katso [Kämmentuen vaihtaminen](file:///C:/data/systems/1535/fi/SM/palmrest.htm#wp1181144)).

# **Optisen aseman välikappaleen irrottaminen**

- 1. Noudata kohdan [Alkutoimet](file:///C:/data/systems/1535/fi/SM/before.htm#wp1180036) ohjeita.
- 2. Irrota kämmentuki (katso [Kämmentuen irrottaminen](file:///C:/data/systems/1535/fi/SM/palmrest.htm#wp1181048)).
- 3. Irrota optisen aseman kolme ruuvia ja irrota optinen asema paikastaan.
- 4. Irrota optisen aseman välikappale vetämällä se ulos.

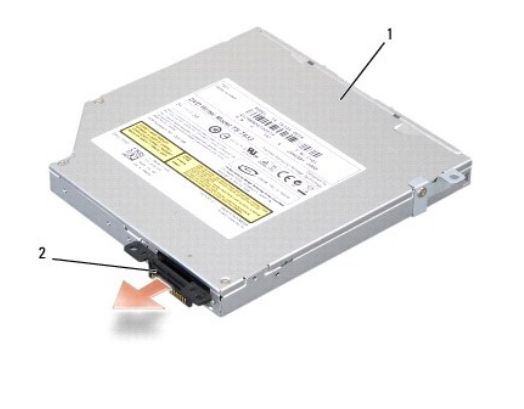

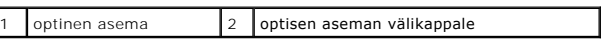

<span id="page-35-0"></span> **Kämmentuki** 

**Dell™ Studio 1535/1536 Huoltokäsikirja**

# **Kämmentuen irrottaminen**

**VAARA: Perehdy tietokoneen mukana toimitettuihin turvallisuusohjeisiin ennen jäljempänä esitettyjen toimien tekemistä.**

- 1. Noudata kohdan **Alkutoimet** ohjeita.
- 2. Irrota alaosan suojus (katso [Alaosan suojuksen irrottaminen](file:///C:/data/systems/1535/fi/SM/base.htm#wp1223484)).
- 3. Irrota kahdeksan ruuvia tietokoneen pohjasta.

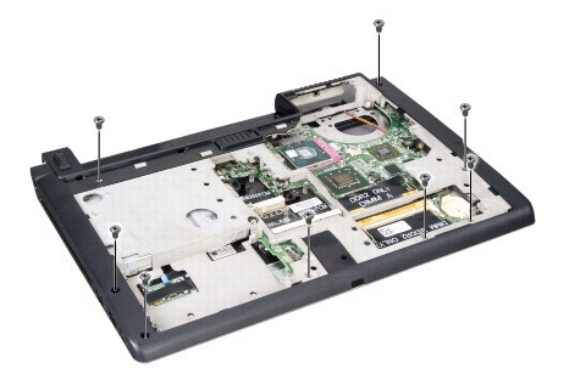

- 4. Irrota kaikki minikortit (katso [Mini-kortin irrottaminen](file:///C:/data/systems/1535/fi/SM/minicard.htm#wp1182434)).
- 5. Irrota painamalla kaikki ExpressCard-kortit tai muistikortit.
- 6. Irrota näyttöyksikkö (katso [Näytön irrottaminen](file:///C:/data/systems/1535/fi/SM/display.htm#wp1179842)).
- 7. Irrota kahdeksan kämmentuen ruuvia.
- 8. Irrota kosketuslevyn, sormenjälkilukijan, ja kaiuttimen liittimet emolevystä.

VAROITUS: Älä käytä voimaa, kun irrotat kämmentuen tietokoneesta. Jos tunnet vastusta, taivuta kämmentukea varovasti tai lisää hieman puristusta.<br>Voit myös siirtyä reunaa myöten poispäin jumittuneesta kohdasta, kunnes kämm

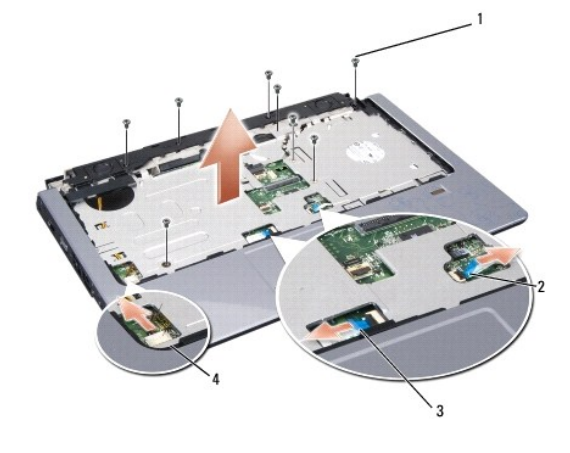

<span id="page-36-0"></span>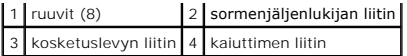

9. Nosta kämmentuen takareunaa varovasti ylöspäin vasemmalta oikealle lähellä saranakorvakkeita ja nosta sitten kämmentuki varovasti pois tietokoneesta.

# **Kämmentuen vaihtaminen**

**VAARA: Perehdy tietokoneen mukana toimitettuihin turvallisuusohjeisiin ennen jäljempänä esitettyjen toimien tekemistä.**

- 1. Kohdista kämmentuki tietokoneen runkoon ja paina se paikalleen niin, että napsahdus kuuluu.
- 2. Kytke kosketuslevyn, sormenjälkilukijan, ja kaiuttimen liittimet emolevyyn.
- 3. Asenna kahdeksan kämmentuen ruuvia.
- 4. Asenna näyttöyksikkö (katso [Näyttöyksikön vaihtaminen](file:///C:/data/systems/1535/fi/SM/display.htm#wp1179924)).
- 5. Asenna minikortit (katso [Mini-kortin vaihtaminen](file:///C:/data/systems/1535/fi/SM/minicard.htm#wp1182689)).
- 6. Asenna kahdeksan ruuvia tietokoneen pohjaan.
- 7. Asenna alaosan suojus (katso [Alaosan suojuksen vaihtaminen](file:///C:/data/systems/1535/fi/SM/base.htm#wp1217063)).

<span id="page-37-0"></span> **Kaiutinkokoonpano Dell™ Studio 1535/1536 Huoltokäsikirja**

# **Kaiutinkokoonpanon irrottaminen**

**VAARA: Perehdy tietokoneen mukana toimitettuihin turvallisuusohjeisiin ennen jäljempänä esitettyjen toimien tekemistä.**

- 1. Noudata kohdan **Alkutoimet** ohjeita.
- 2. Irrota kämmentuki (katso [Kämmentuen irrottaminen](file:///C:/data/systems/1535/fi/SM/palmrest.htm#wp1181048)).
- 3. Irrota kaiuttimien neljä ruuvia (kaksi kummallakin puolella).
- 4. Irrota kaiutinkaapeli kämmentuen kiinnikkeistä ja irrota kaiutinkokoonpano.

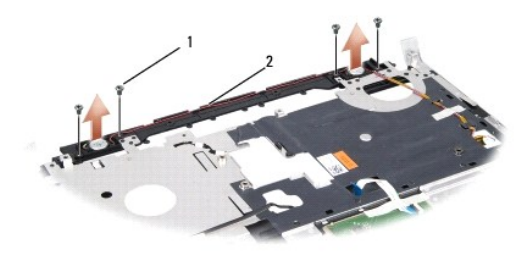

1 ruuvit (4) 2 kaiutinkaapeli

# **Kaiutinkokoonpanon asentaminen**

**VAARA: Perehdy tietokoneen mukana toimitettuihin turvallisuusohjeisiin ennen jäljempänä esitettyjen toimien tekemistä.**

- 1. Asenna ja kiristä neljä ruuvia, joilla kaiutinkokoonpano kiinnitetään kämmentukeen.
- 2. Reititä kaiutinkaapelin huolellisesti kämmentuen kiinnikkeiden läpi.
- 3. Asenna kämmentuki (katso [Kämmentuen vaihtaminen](file:///C:/data/systems/1535/fi/SM/palmrest.htm#wp1181144)).

### <span id="page-38-0"></span> **Emolevy-yksikkö Dell™ Studio 1535/1536 Huoltokäsikirja**

Emolevyn BIOS-sirussa on huoltomerkki, joka näkyy myös tietokoneen pohjassa olevassa viivakooditarrassa. Emolevyn vaihtosarja sisältää välineen<br>huoltomerkin siirtämiseen apuohjelman avulla uuteen emolevyyn.

# <span id="page-38-1"></span>**Emolevyn irrottaminen**

**VAARA: Perehdy tietokoneen mukana toimitettuihin turvallisuusohjeisiin ennen jäljempänä esitettyjen toimien tekemistä.**

- 1. Noudata kohdan **Alkutoimet** ohjeita.
- 2. Irrota muistimoduuli(t) (katso [Muistimoduulien irrottaminen](file:///C:/data/systems/1535/fi/SM/memory.htm#wp1181008)).
- 3. Irrota kiintolevy (katso **Kiintolevyaseman poistaminen**).
- 4. Irrota minikortti (katso [Mini-kortin irrottaminen](file:///C:/data/systems/1535/fi/SM/minicard.htm#wp1182434)).
- 5. Irrota suorittimen jäähdytyselementti (katso [Suorittimen jäähdytyselementin irrottaminen](file:///C:/data/systems/1535/fi/SM/cpucool.htm#wp1179841)).
- 6. Irrota suoritin (katso [Suoritinmoduulin irrottaminen\)](file:///C:/data/systems/1535/fi/SM/cpu.htm#wp1179979).
- 7. Irrota keskisuojus (katso [Keskisuojuksen irrottaminen\)](file:///C:/data/systems/1535/fi/SM/cntrcont.htm#wp1180217).
- 8. Irrota näppäimistö (katso [Näppäimistön irrottaminen](file:///C:/data/systems/1535/fi/SM/keyboard.htm#wp1180366)).
- 9. Irrota näyttöyksikkö (katso [Näytön irrottaminen](file:///C:/data/systems/1535/fi/SM/display.htm#wp1179842)).
- 10. Irrota kämmentuki (katso [Kämmentuen irrottaminen](file:///C:/data/systems/1535/fi/SM/palmrest.htm#wp1181048)).
- 11. Irrota optinen asema (katso [Optisen aseman irrottaminen](file:///C:/data/systems/1535/fi/SM/optical.htm#wp1180116)).

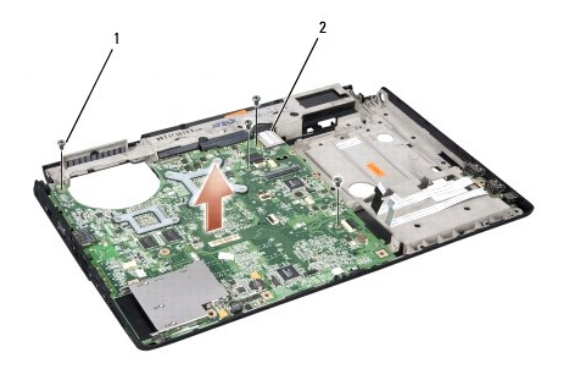

#### 1 ruuvit (4) 2 emolevyn liitin

- 12. Irrota neljä ruuvia emolevyn päältä.
- 13. Irrota emolevyn kaapeli ja irrota emolevy.

**HUOMAUTUS:** Järjestelmän kokoonpanon mukaan tässä näytetty ruuvien määrä voi olla suurempi kuin tietokoneessa olevien ruuvien määrä.

# **Emolevy-yksikön vaihtaminen**

**VAARA: Perehdy tietokoneen mukana toimitettuihin turvallisuusohjeisiin ennen jäljempänä esitettyjen toimien tekemistä.**

**VAROITUS:** Tarkista, etteivät irrallaan olevat kaapelit takerru emolevyn alle.

- 1. Aseta emolevy takaisin paikalleen.
- 2. Asenna neljä ruuvia emolevyn päälle.
- 3. Kytke emolevyn kaapeli.
- 4. Noudata kohdan [Emolevyn irrottaminen](#page-38-1) vaiheita päinvastaisessa järjestyksessä.